## ECS 98F - Introduction to the Command Line

*Grant Gilson & Rebekah Grace*

# UCDAVIS **COMPUTER SCIENCE**

Copyright © 2020-2021 Grant Gilson, Stephen Ott, Joël Porquet-Lupine, Aakash Prabhu, Noah Rose Ledesma CC BY-NC-SA 4.0 [International](https://creativecommons.org/licenses/by-nc-sa/4.0/) License 1 / 27

## Agenda

### Today's Lecture

- What the CLI can do
- Introduction to Bash and the filesystem
- Where to find help on the CLI

## Defining the CLI

### An interface to the system

### What is a shell:

A program that accepts commands and returns the results.

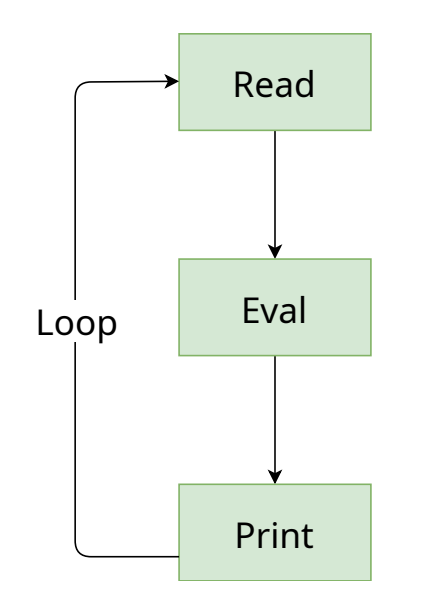

### Examples of shells

- Windows command prompt
- Python
- Bash
- zsh

## Why learn the CLI

### 2020 Systems Development Summer Intern -(SEA)

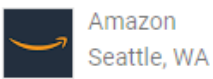

◯ Over 1 month ago | Internship

**Basic Qualifications** 

**BASIC QUALIFICATIONS** 

- Demonstrated proficiency in Linux, hands on and related debugging
- · System admin experience on Linux or Unix systems
- Demonstrated proficiency with scripting languages such as Bash, Python, C, C++, Java or Ruby

. Currently enrolled in a Bachelor's degree program in Information Science / Information Technology, Computer Science, \* Engineering, Mathematics, Physics, or a related field

 $\Box$  SAVE  $\leq$ 

## Why learn the CLI

### Scenario:

- You are working on a company laptop/computer that you cannot install your favorite editor on
- You are working with shared computer without a GUI
- You are working with limited internet resources and need to lookup documentation

### Pros:

- Finer control of the operating system
- Finer control over program behaviors
- No layers of GUI's to traverse through

### Cons:

• Does not protect you from yourself

# Why learn the CLI

### Substituting with the CLI

- Text Editor or IDE
	- Read or write files
	- Code compilation or execution
	- Find and replace
- File explorer
	- $\circ$  Creating files
	- o Organizing your project

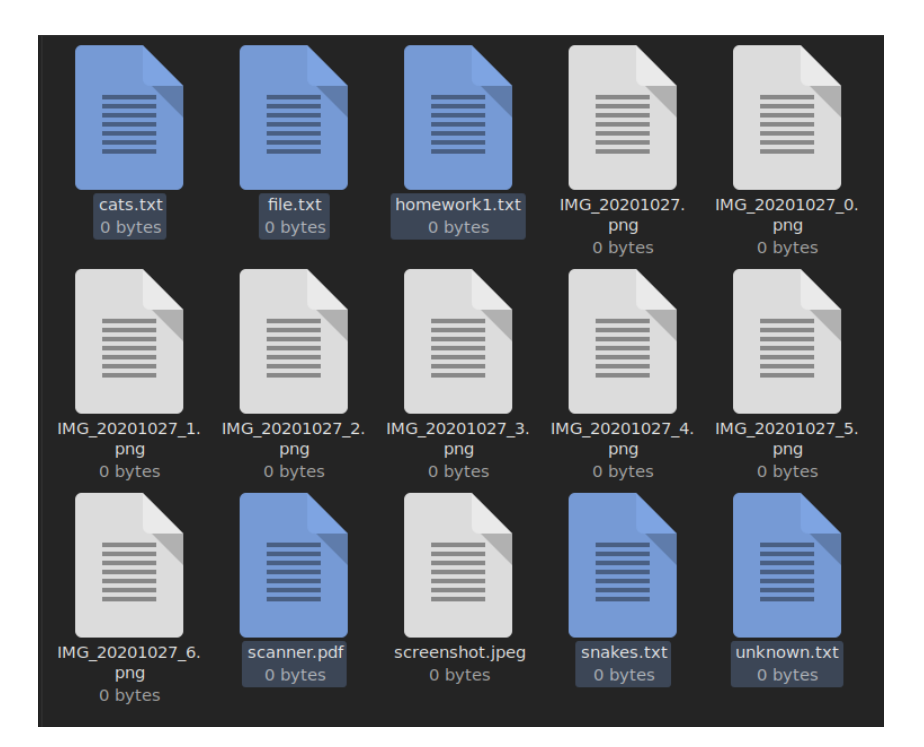

## Introduction to Bash

### Discecting the prompt

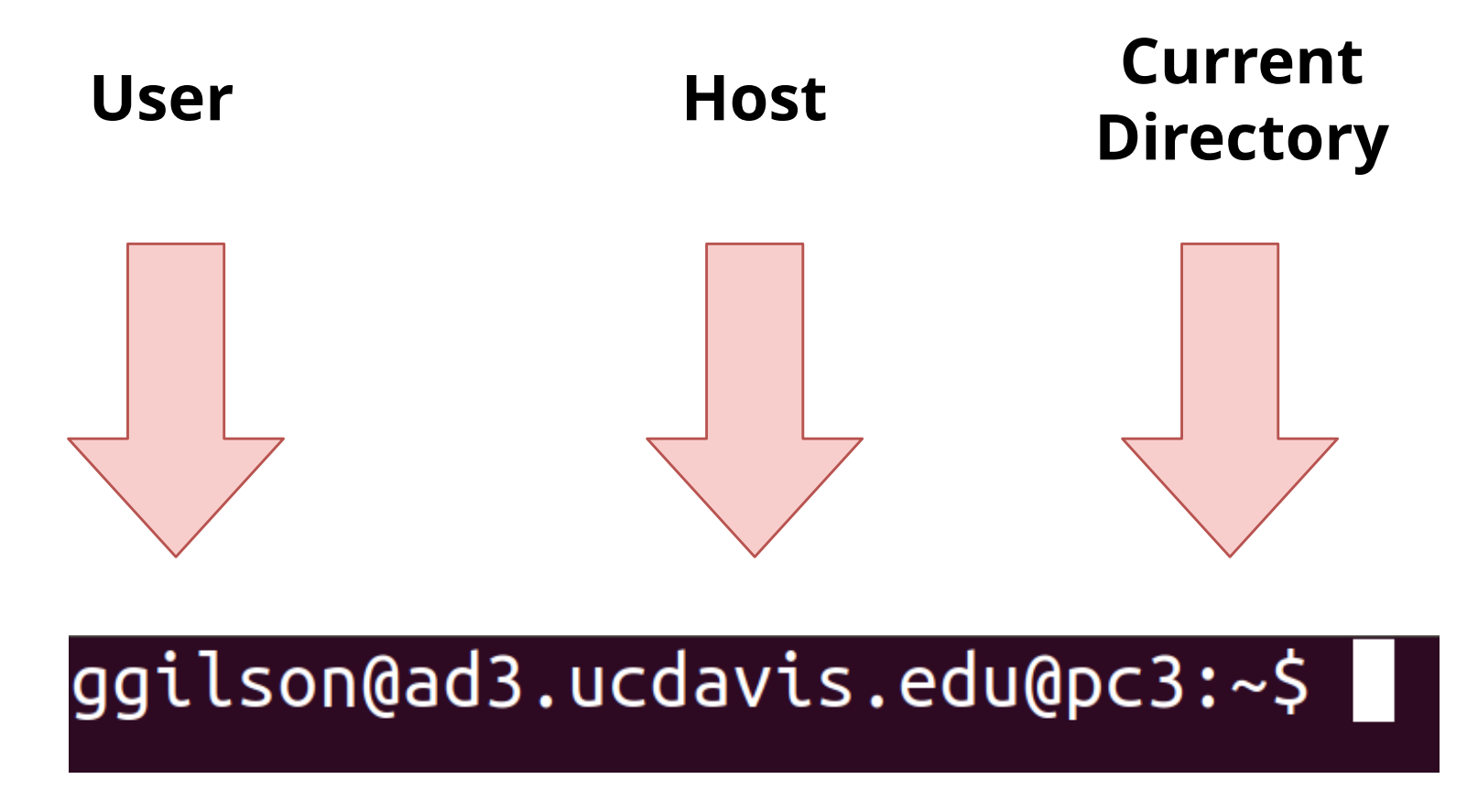

The  $\sim$  character is an alias for your home directory

## Filesystem overview

### Tree structure

Command

grant@pc3.cs.ucdavis.edu:~\$ pwd

#### **Output**

/home/grant

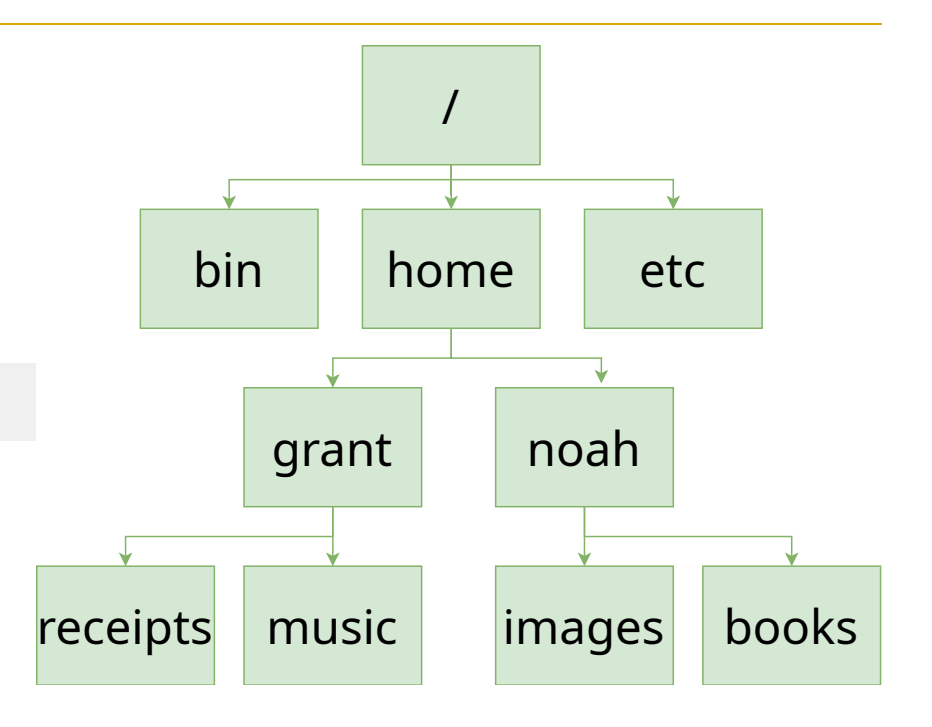

#### Valid path or not?

- /home/noah/books
- /home/grant/noah

## Filesystem overview

### **Tree**

With tree we can see how our child files are organized from our current directory

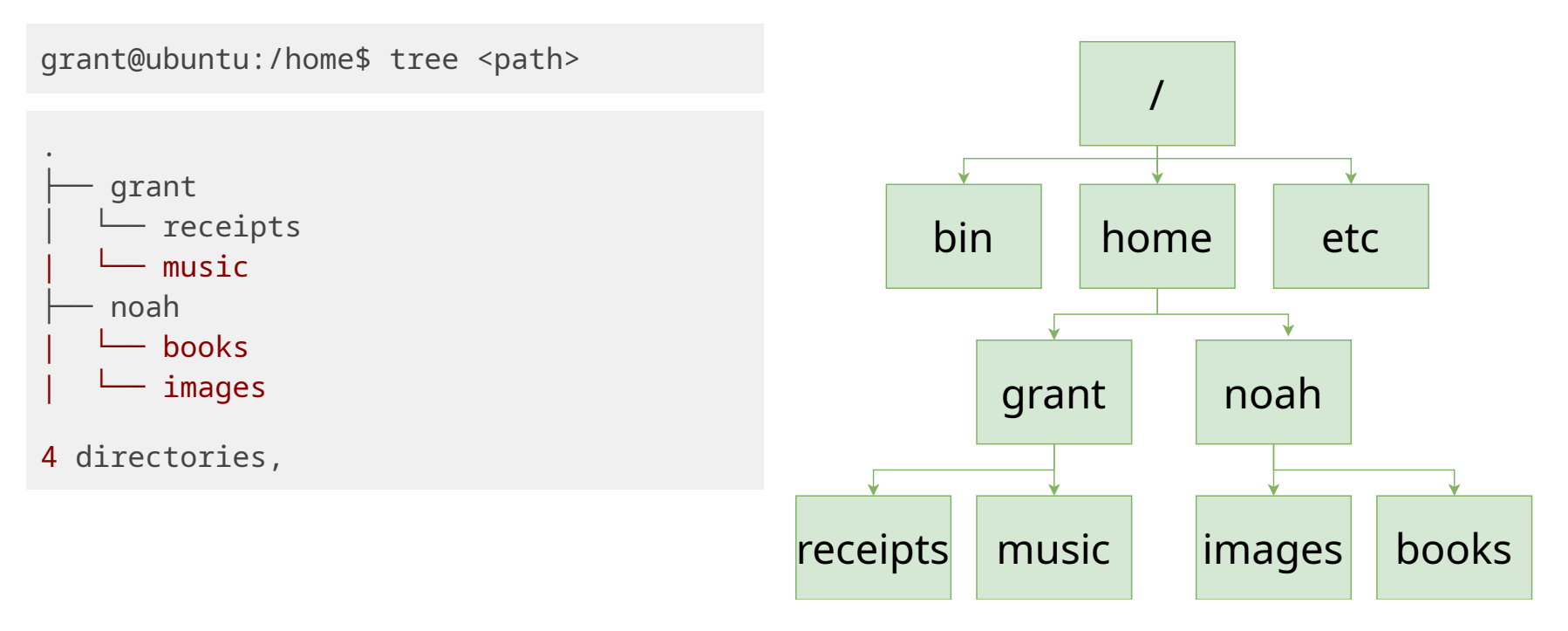

## Types of filepaths

### Absolute

- /home/grant/school
- /home/noah/books

### Relative

- ./school
- ../noah/.taxes
- $\bullet$  ../../etc

### Special Entries

- . / refers to your current location
- ../ refers to one directory above the current location

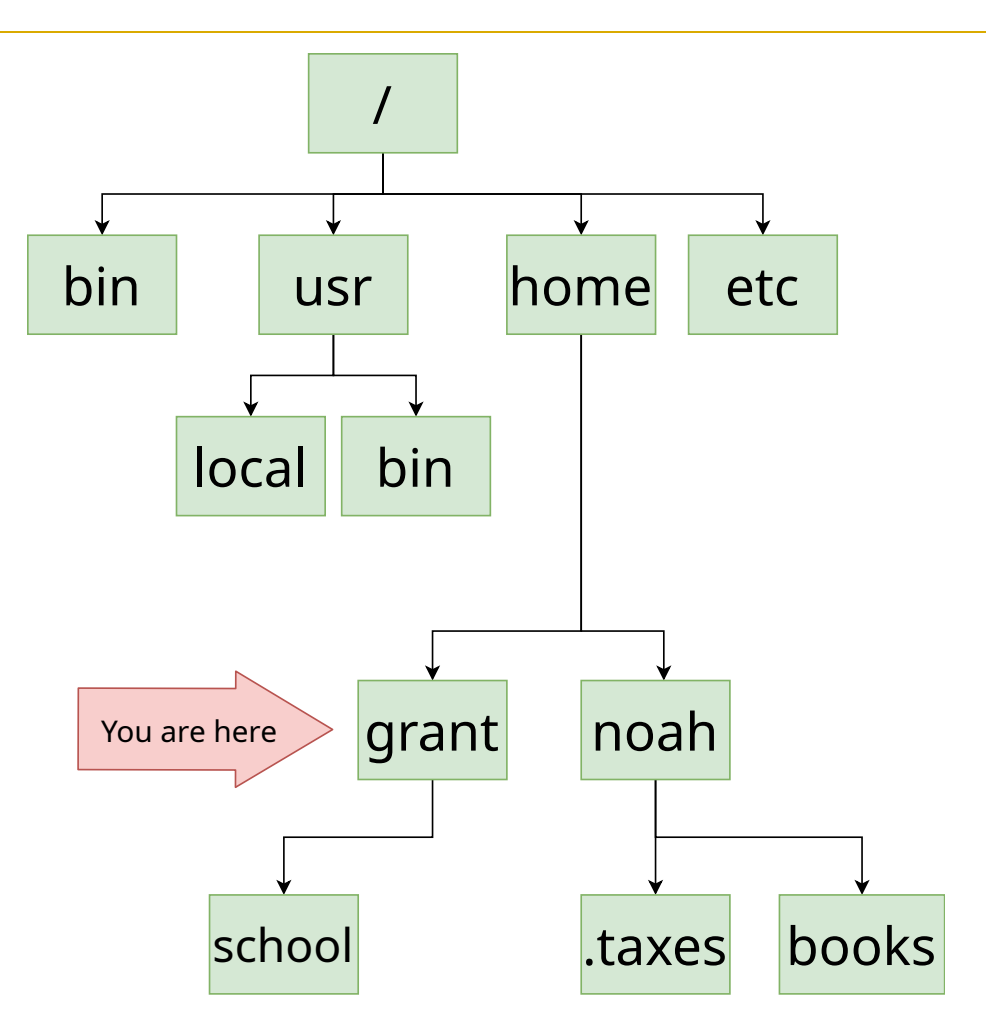

## Types of filepaths

### More filepath examples

How do we get to local?

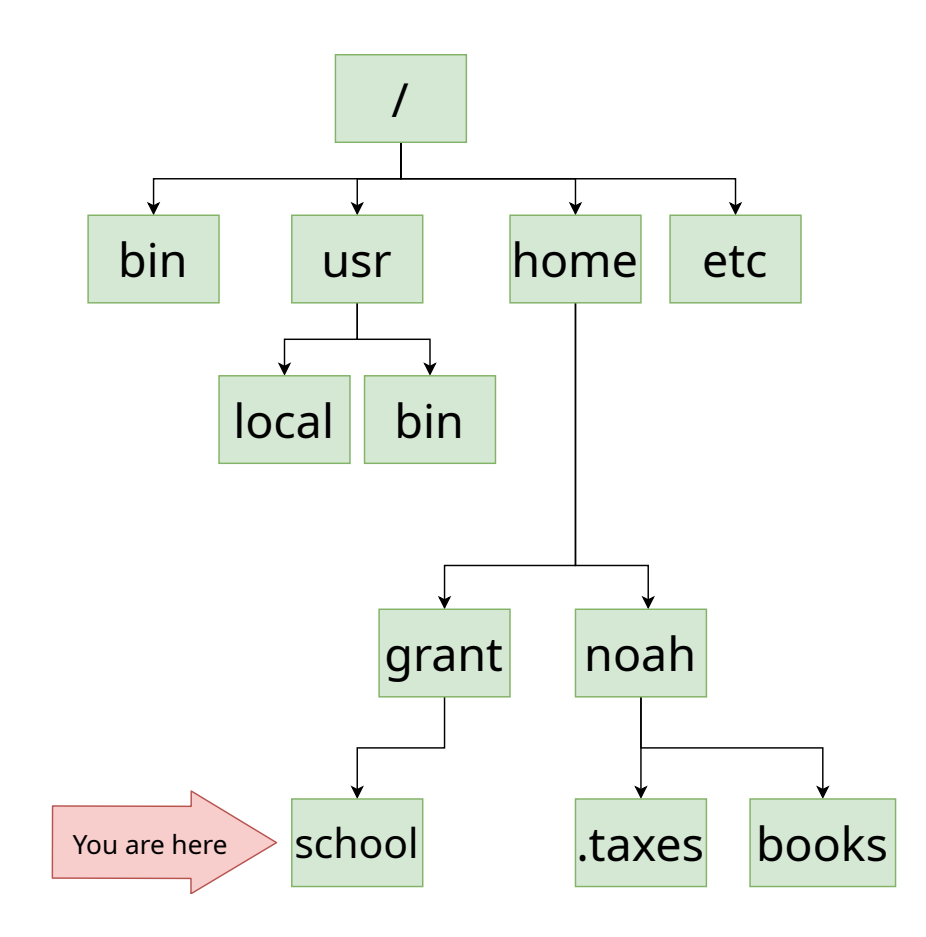

## Types of filepaths

### More filepath examples

How do we get to local?

Absolute:

/usr/local

Relative:

../../../usr/local

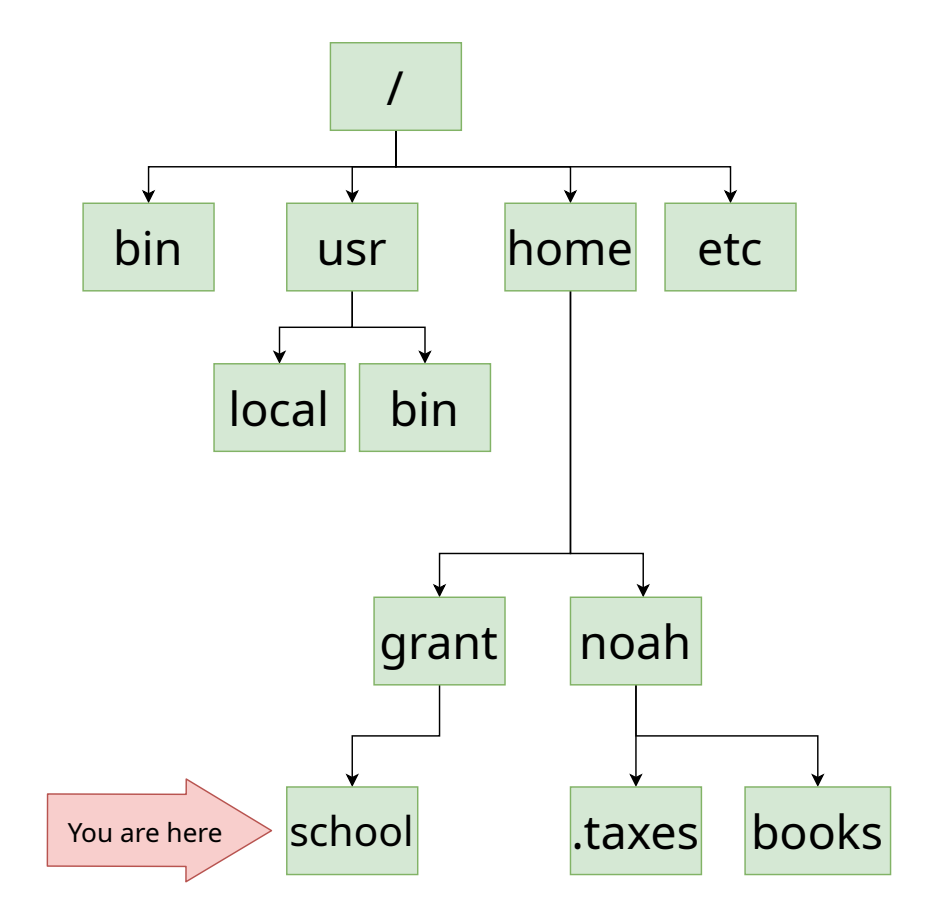

### Traversing the filesystem

#### Command

\$ cd <path>

### Example

/bin

#### **\$** pwd /home/grant **\$** cd ../noah/.taxes **\$** pwd /home/noah/.taxes **\$** cd /bin **\$** pwd

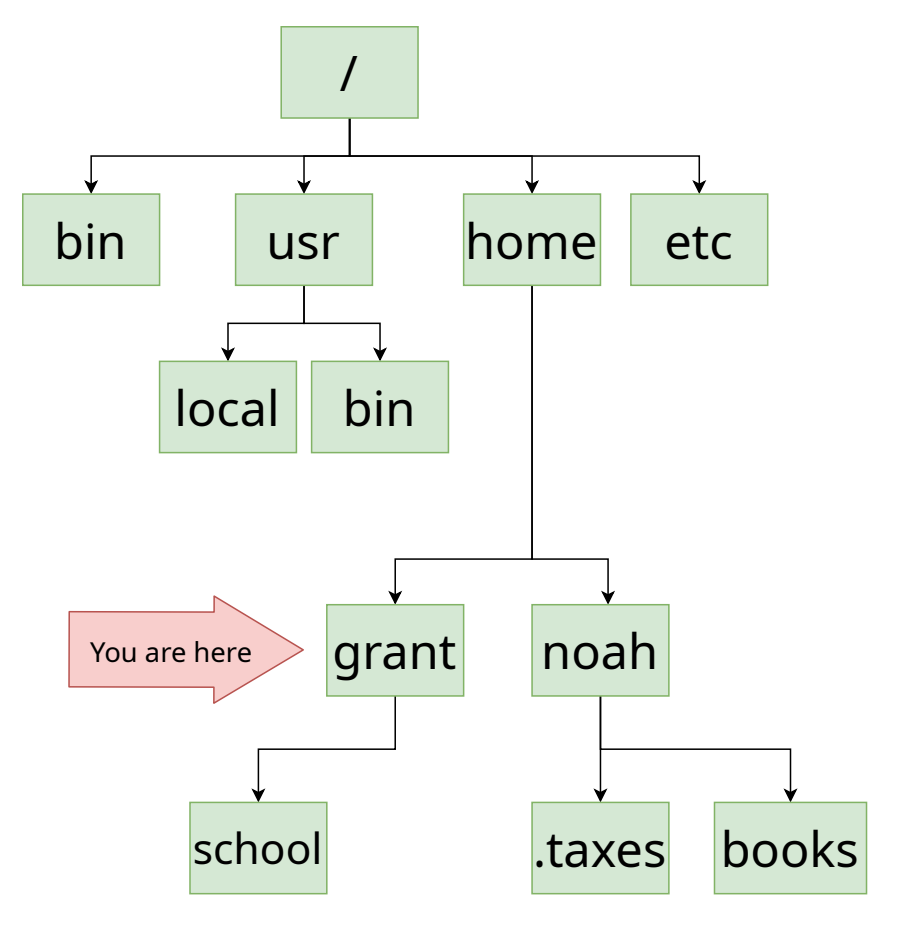

### Listing files

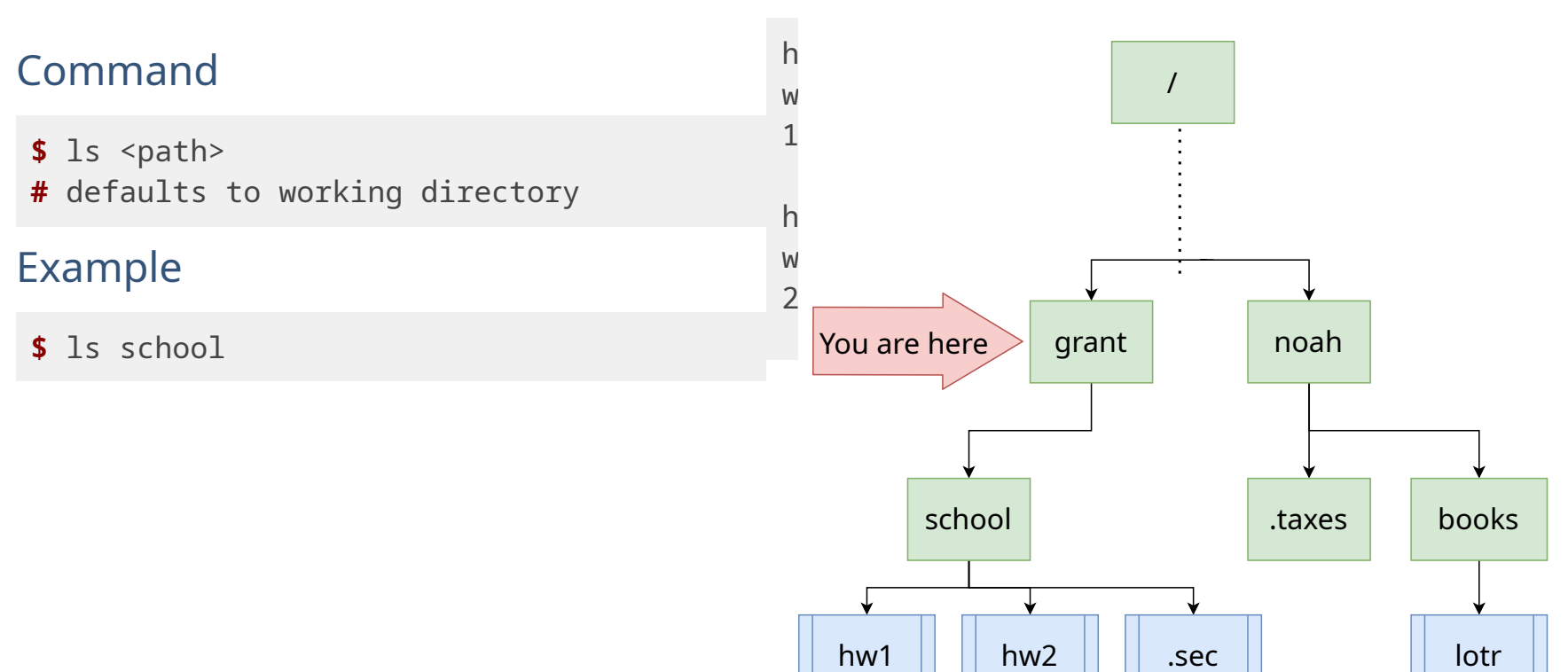

### Listing hidden files

### Command

- $$ 1s a$
- . .. HW1 HW2 .sec

#### Command

\$ tree -a <path>

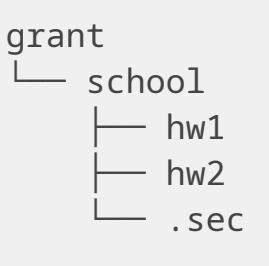

1 directory, 3 files

### Listing hidden files

#### Command

**\$** ls -la ./School total 8 drwxrwxr-x 2 grant grant 4096 Oct 22 00:03 . drwxrwxr-x 3 grant grant 4096 Oct 21 22:39 .. -rw-rw-r-- 1 grant grant 0 Oct 21 23:30 HW1 -rw-rw-r-- 1 grant grant 0 Oct 21 23:30 HW2  $-rw-rw-r-1$  grant grant  $0$  Oct 22 00:03 .sec

- Flags are combinational
- Flag order does not matter

### Managing files

### Command

\$ mkdir <flags> <path(s)>

#### Behavior

• Make directory(s)

### Example

- **\$** mkdir /home/grant/school/ecs120
- **\$** mkdir ~/school/ecs50

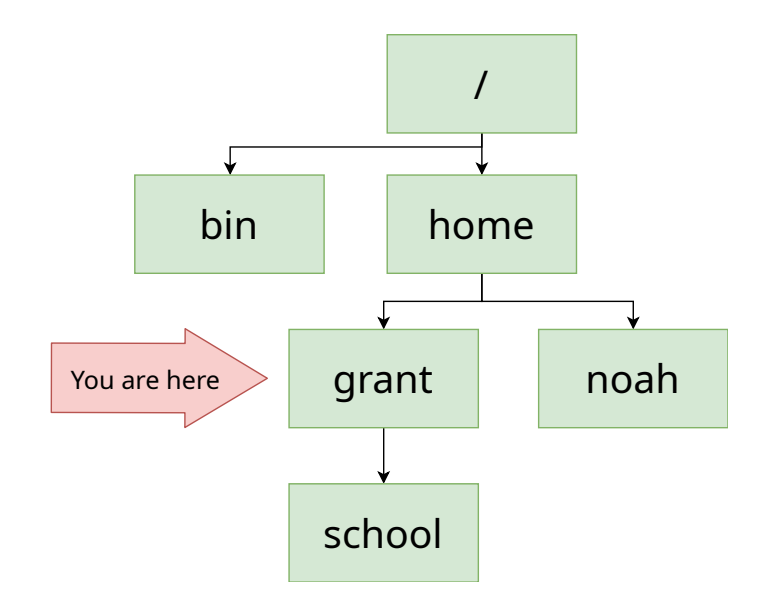

### Managing files

### Command

\$ mkdir <flags> <path(s)>

### Example

- **\$** mkdir /home/grant/school/ecs120
- **\$** mkdir ~/school/ecs50

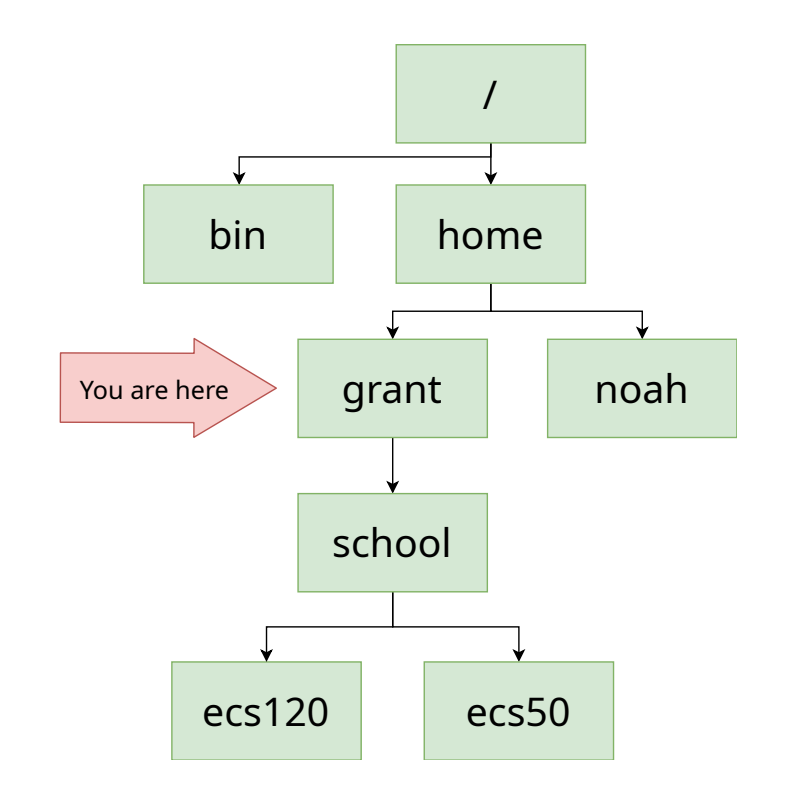

### Managing files

### Command

**\$** mv <flags> <sourcePath(s)> <destinationPath>

### Behavior

- Move files from source to destination
- Rename files
- Can overwrite existing files

### Moving

```
$ ls
HW1 HW2 homework/
$ mv HW1 HW2 homework
      | | |
# {sourceFiles} {destination}
$ tree
.
  ├── homework
      - HW1
      - HW2
1 directory, 2 files
```
#### Rename

**\$** ls -a HW1 HW2 .secret **\$** mv .secret public.txt **\$** ls HW1 HW2 public.txt

### Managing files

#### Command

**\$** cp <flags> <sourcePath(s)> <destinationPath>

#### Behavior

- Copy files/directories
- Can overwrite existing files

#### Example

**\$** cp .secret public **#** copy **in**-place with new name

**\$** cp public /home/noah/ **#** copy file to directory

### Managing files

### Command

**\$** rm <flags> <filePath(s)>

#### Behavior

- Remove each specified file **permanently**
- Does not remove directories by default

### Important Flags

- - r, remove directories and their contents recursively
- -i, prompt before every removal

## Aliases

### Bash shortcuts

### Command

**\$** alias <aliasName>='<commandToRun>'

### Behavior

• substitutes the alias name with the command to be run

#### Usage

- create shortcuts for tedious commands
- extend the default behavior of commands

```
$ alias rm='rm -i' # confirm to delete file
$ alias rm='mv -t ~/.trash' # move file to a trash directory
$ alias cp='cp -b' # make backup of destinationFile
$ alias mv='mv -u' # move only if sourceFile is newer
$ alias hello="echo 'cow power'"
```
## Reading files

### **Commands**

- **\$** cat <flags> <file>
- **\$** less <flags> <file>

#### Behavior

• print contents of file to screen

### Example

**\$** cat ~/.bashrc

## Text Editors

### Nano

### Command

**\$** nano <flags> <file>

#### Behavior

• opens simple CLI text editor

### Vim

### Command

**\$** vim <flags> <file>

### Behavior

• another text editor at your disposal

## Finding more

### Man pages

#### Command

- **\$** man <command>
- system reference manuals
- contains details of all command behavior and flags
- documentation of c libraries

#### Example

- **\$** man mkdir
- **\$** man stdio

## Finding more

### Tldr pages

#### Command

- **\$** tldr <flags> <command>
- list the typical uses of a command Installation
- **\$** sudo apt install tldr

### Example

**\$** tldr vim Open a file:

vim path/to/file

Save and Quit:

:wq<Enter>

## Conclusion

- The CLI is a viable replacement to the GUI
- Tldr and Man are your friend